# <span id="page-0-0"></span>**Medarbetarrättigheter**

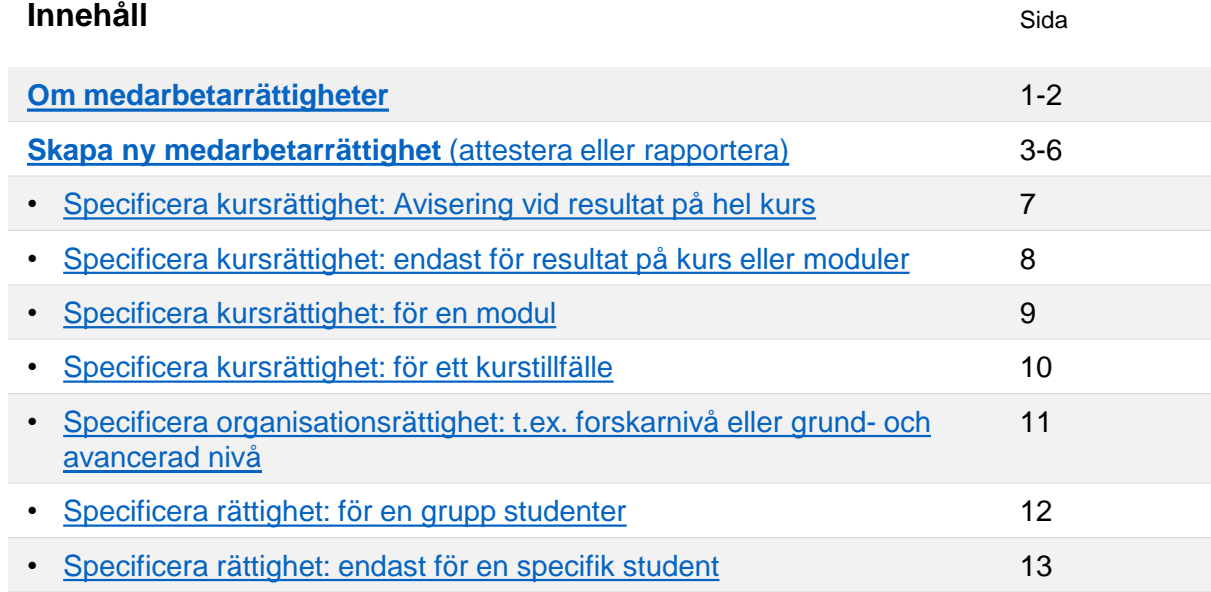

# **Om medarbetarrättigheter**

Genom att skapa en medarbetarrättighet ger du en användare rättighet att attestera eller rapportera resultat.

Användare som har tilldelats **medarbetarrättighet** att rapportera eller attestera resultat ser sina kurser på **startsidan** av Ladok, i flikarna **Attestera** och **Rapportera**.

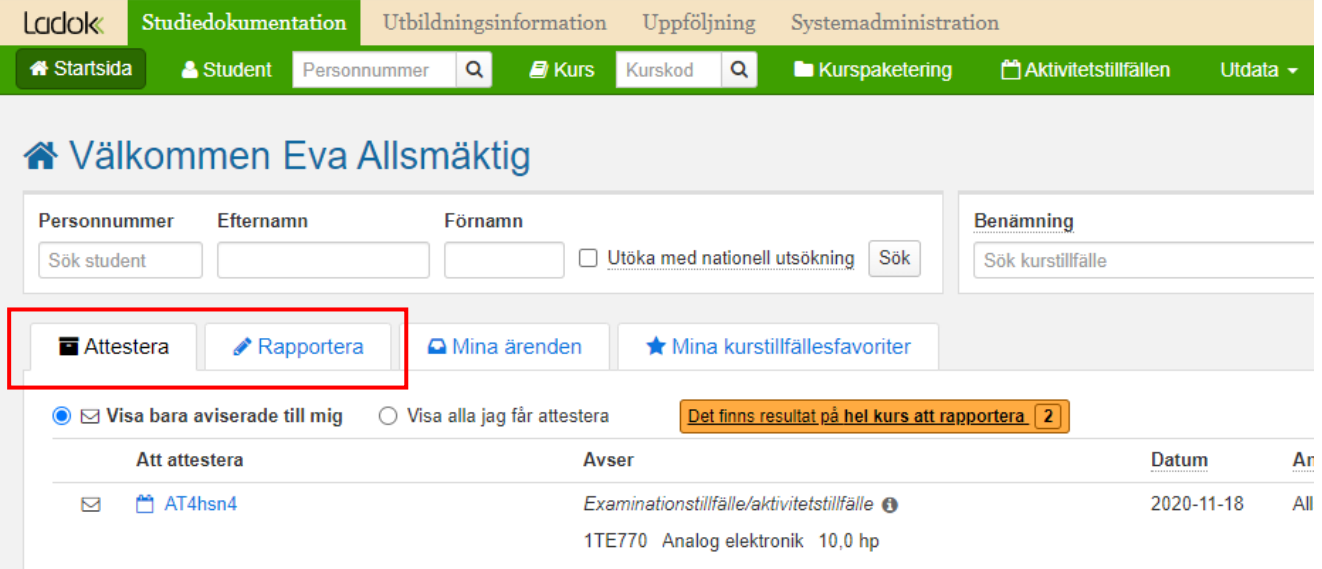

Ladok

Senast uppdaterad: 2024-02-01 Version av Ladok vid senaste uppdatering: 2.36.0

## **Typer av medarbetarrättigheter**

Du kan skapa medarbetarrättigheter för specifika kurser eller organisationsenheter (t.ex. institution eller sektion).

- **Kursrättighet**: Medarbetarrättigheten gäller för den specifika kursen
- **Organisationsrättighet**: Medarbetarrättigheten gäller för alla kurser inom organisationsenheten (t.ex. institution eller sektion).

## **Kombination av medarbetarrättigheterna**

De två typerna fungerar kompletterande till varandra: om en användare får både en medarbetarrättighet på kurs och en medarbetarrättighet på organisationsenhet så gäller en kombination av dem.

- För att kunna rapportera respektive attestera behöver användaren vara tilldelad medarbetarrättighet i minst en av rättighetstyperna.
- För att begränsa en användare från att rapportera respektive attestera krävs att användaren inte är tilldelad rättighet i någon av rättighetstyperna.

*Exempel på när användare tilldelats attesteringsrättighet på kurs och organisationsenhet:*

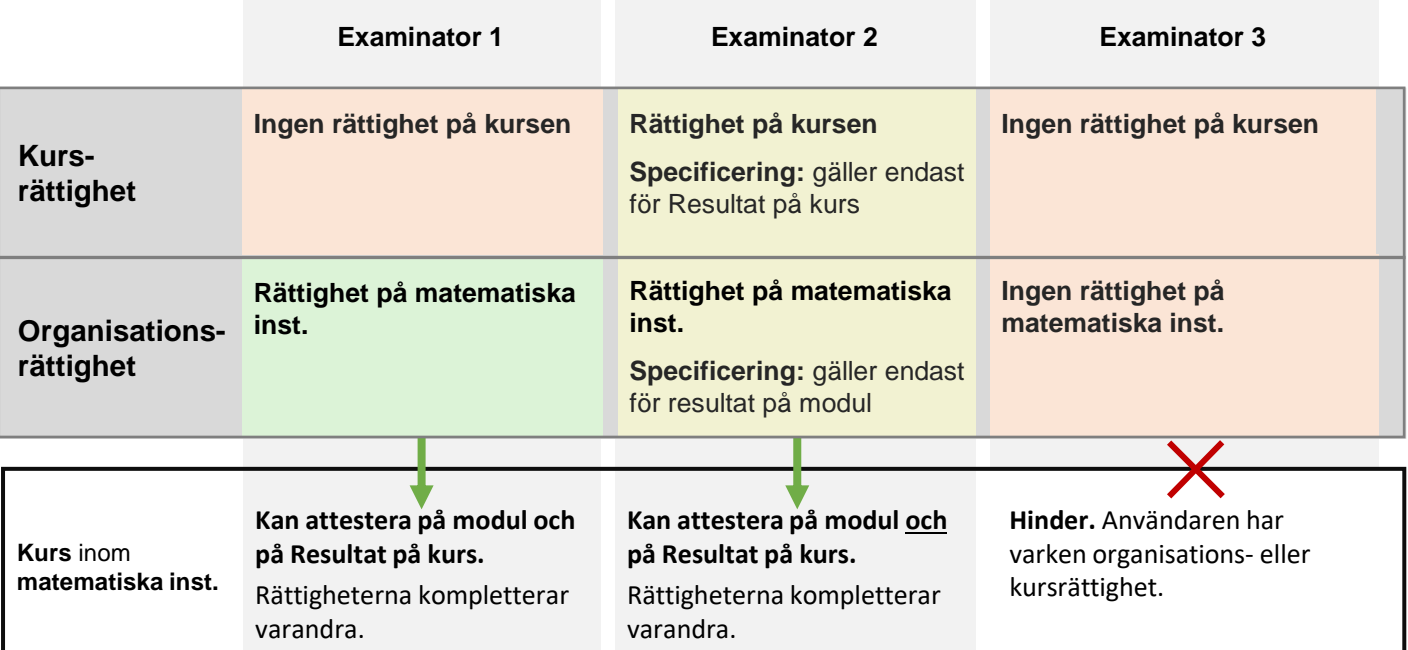

<span id="page-2-0"></span>Medarbetarrättigheter hanterar du under **Avancerat → Medarbetarrättigheter**. Sedan väljer du en flik att arbeta i:

- **Attesteringsrättigheter**: flik för att skapa och se medarbetarrättighet för att attestera
- **Rapporteringsrättigheter**: flik för att skapa och se medarbetarrättighet för att rapportera

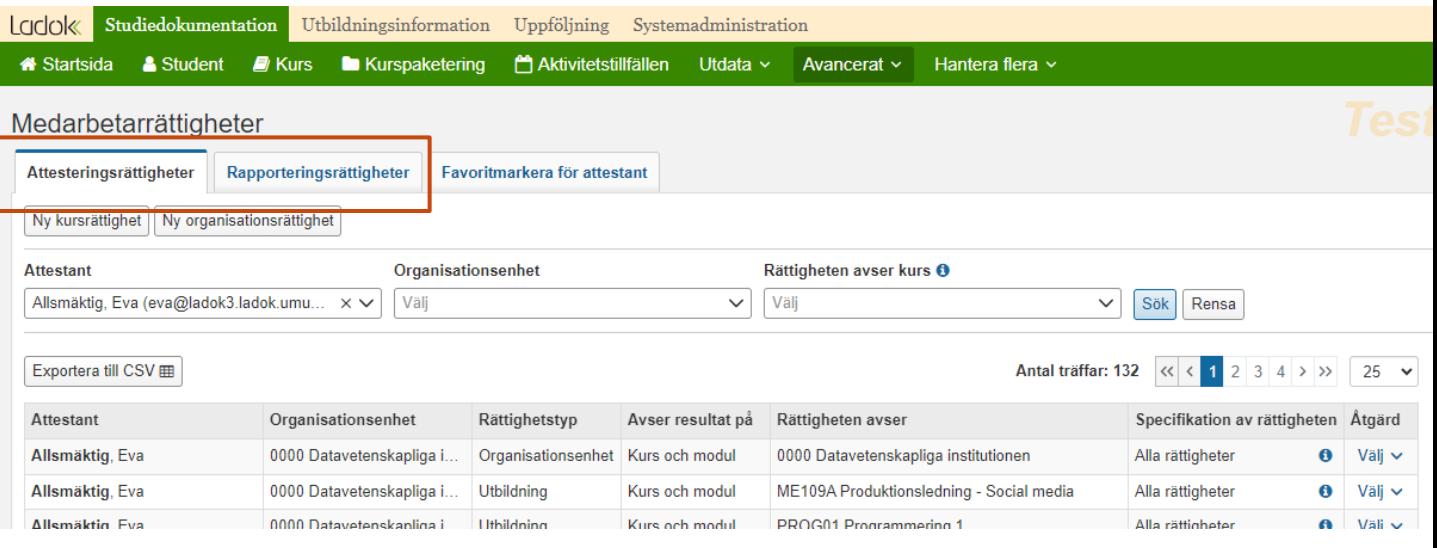

I respektive flik kan du söka fram vilka attesteringsrättigheter eller rapporteringsrättigheter som redan finns. Sökparametrar:

- **Attestant / Resultatrapportör**: Sök efter en användare (användare utan medarbetarrättighet kan inte väljas).
- **Organisationsenhet**: Sök på den organisationsenhet (t.ex. institution) som kursen ligger inom eller som användaren har fått organisationsrättighet på.
- **Rättigheten avser kurs**: Sök på kurs. Du kan filtrera listan genom att börja skriva in utbildningskod eller benämning på kursen.

*Tips!* Vill du se alla attesterings- respektive rapporteringsrättigheter så kan du söka utan att ange några sökparametrar alls.

#### **Ta bort eller ändra**

I kolumnen "åtgärd" kan du välja att ta bort rättigheten för användaren eller ändra den.

## **Skapa medarbetarrättigheter för att attestera eller rapportera**

Genom att skapa en medarbetarrättighet ger du en användare rättighet att attestera eller rapportera resultat.

#### **Handhavande**

- 1. Gå in under **Avancerat → Medarbetarrättigheter**
- 2. Välj en flik:
	- **Attesteringsrättigheter:** för att skapa rättighet att attestera resultat
	- **Rapporteringsrättigheter:** för att skapa rättighet att rapportera resultat
- 3. Välj vilken typ av rättighet som du vill skapa:
	- **Kursrättighet:** för att skapa rättighet för en specifik kurs
	- **Organisationsrättighet:** för att skapa rättighet för alla kurser inom organisationsenheten (t.ex. institution eller fakultet)

**Organisationsträdet gäller inte för medarbetarrättigheter**

Om du skapar en medarbetarrättighet för en organisationsenhet så gäller rättigheten bara för den organisationsenhet som väljs. Om det finns underliggande organisationsenheter (t.ex. institutioner som ligger under fakulteter) så gäller rättigheten alltså inte för de underliggande organisationsenheterna.

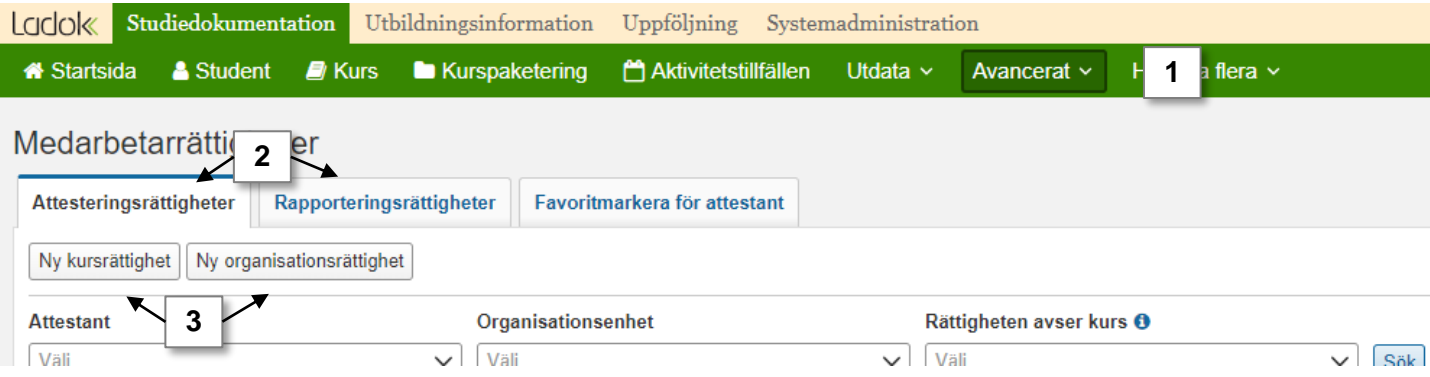

- 4. I dialogrutan som öppnas: sök fram och välj den **kurs** eller **organisationsenhet** som rättigheten ska gälla för.
- 5. Gå till **nästa sida** i dialogrutan

**6. Välj den eller de medarbetare** som rättigheten ska gälla för.

Du kan bara välja medarbetare med behörighet att attestera respektive rapportera på organisationsenheten.

Du kan inte välja medarbetare som redan har en attesterings- respektive rapporteringsrättighet på kursen eller organisationsenheten som du nu skapar en attesterings- respektive rapporteringsrättighet på. I de fallen behöver du söka fram medarbetarrättigheten som redan finns och välja att ändra den istället.

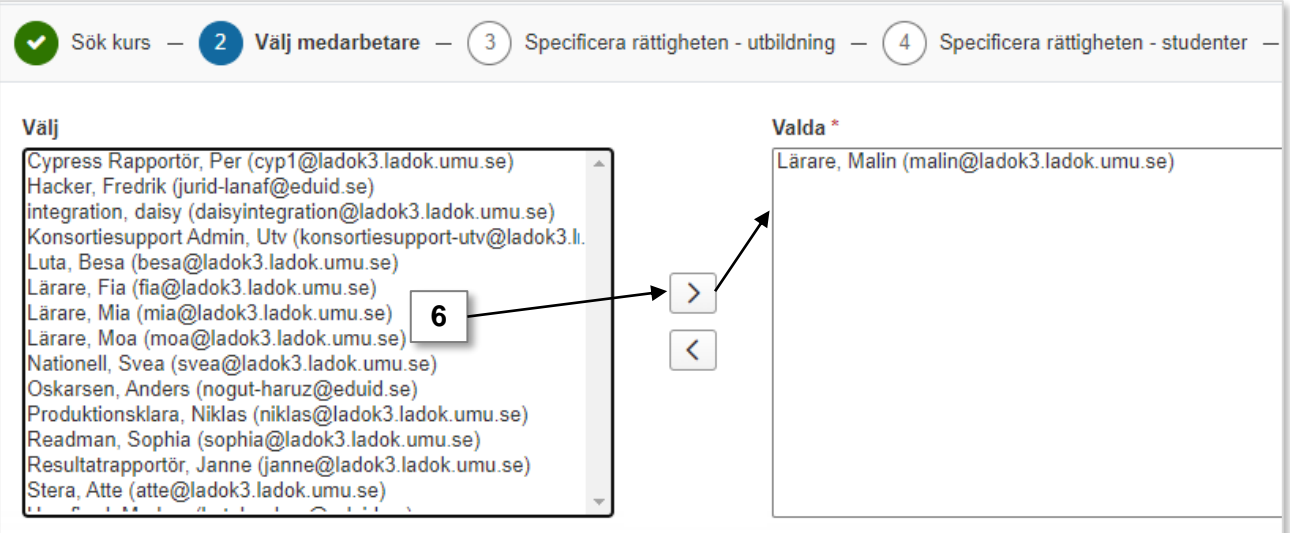

7. Valfritt steg: **Specificera rättigheten** att endast gälla för t.ex. en viss kursversion, specifika moduler av kursen eller avisering när resultat på hela kursen skap rapporteras in.

Exempel på hur du kan specificera rättigheten hittar du längre fram i guiden.

8. Gå till **nästa sida** i dialogrutan

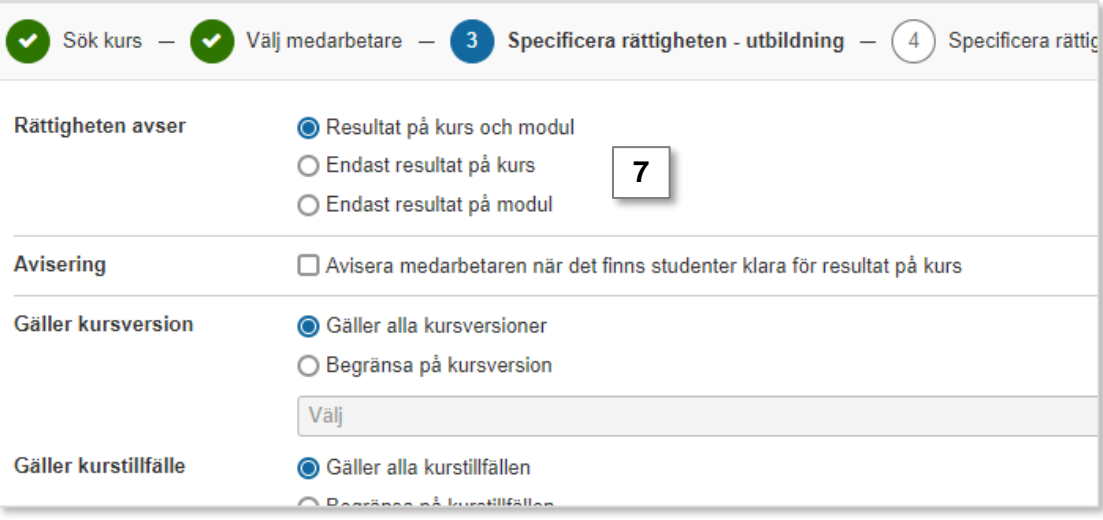

9. Valfritt steg: **Specificera rättigheten** att endast gälla för en grupp eller för specifika studenter.

*Exempel på hur du kan specificera rättigheten hittar du längre fram i guiden.*

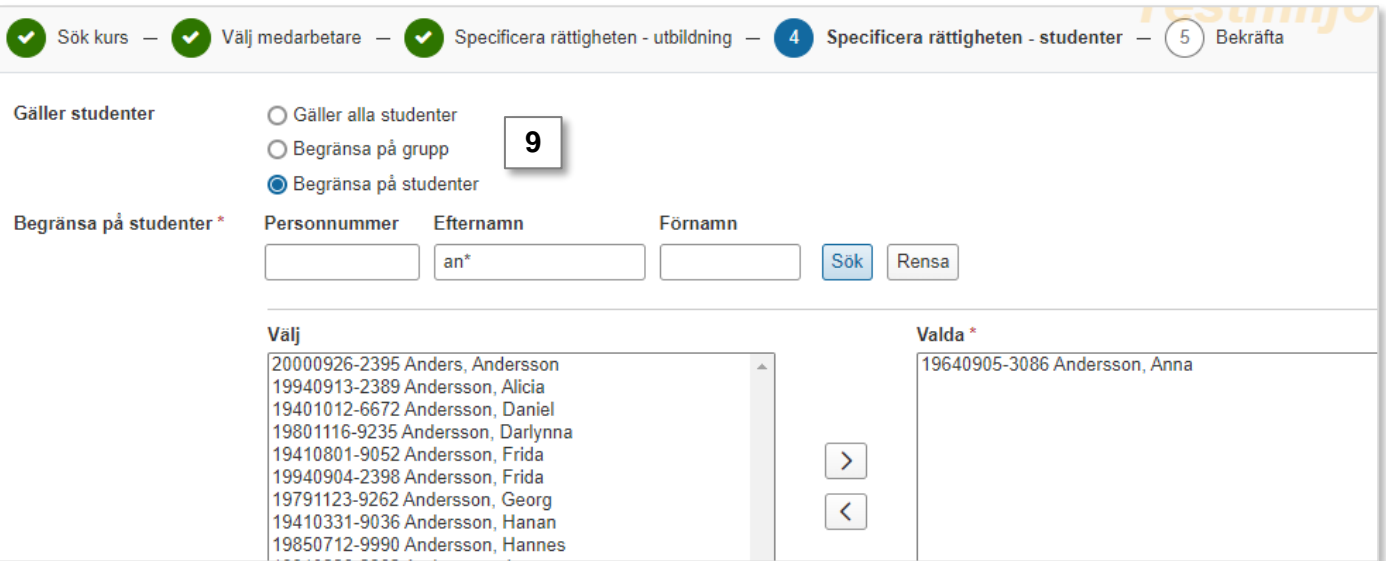

10. Gå till nästa sida i dialogrutan och **bekräfta**

Medarbetarrättigheten för att attestera eller rapportera har nu skapats.

Medarbetaren kommer ser kursen/organisationsenheten på startsidan och kan börja rapportera respektive attestera på den.

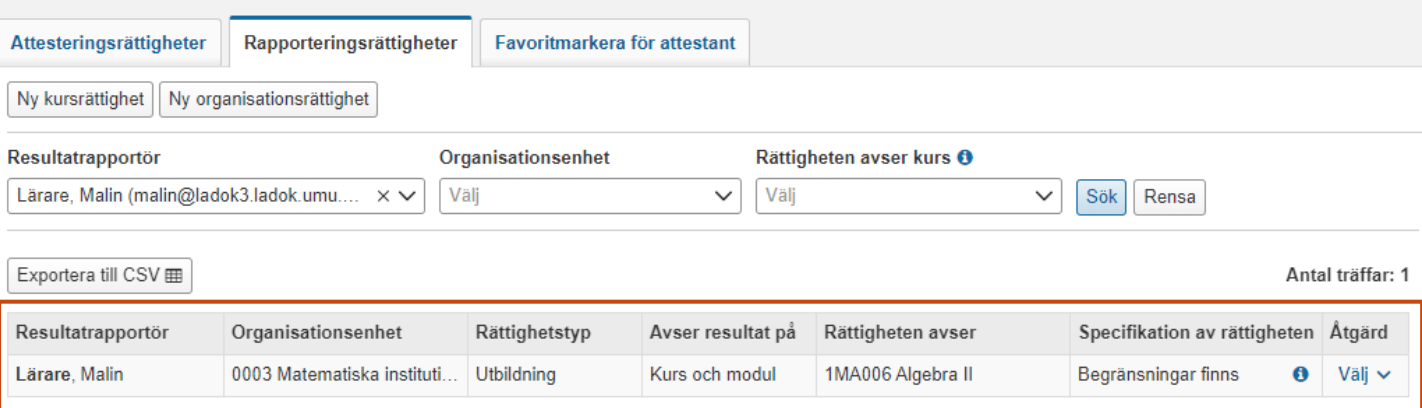

<span id="page-6-0"></span>Rapporteringsrättigheter som skapas på kursnivå kan specificeras för att användaren ska få en mejlavisering när det går att rapportera in resultat på hela kursen (slutbetyg).

På så sätt blir det enklare att upptäcka och användaren slipper logga in i Ladok för att kontrollera om det finns några nya slutbetyg att rapportera in.

#### **Handhavande**

- 1. Välj att skapa en **ny rapporteringsrättighet** av typen **kursrättighet**
- **2. Välj vilken kurs** rättigheten ska gälla för
- **3. Välj vilken medarbetare** den ska gälla för
- 4. Gå vidare till **sida 3 i dialogrutan**.
- 5. Markera **Avisera medarbetaren när det finns studenter klara för resultat på kurs**
- 6. Gå vidare i dialogrutan och **bekräfta**.

Rättigheten har nu skapats. Användaren kommer få ett mejl när studenter väntar på slutbetyg.

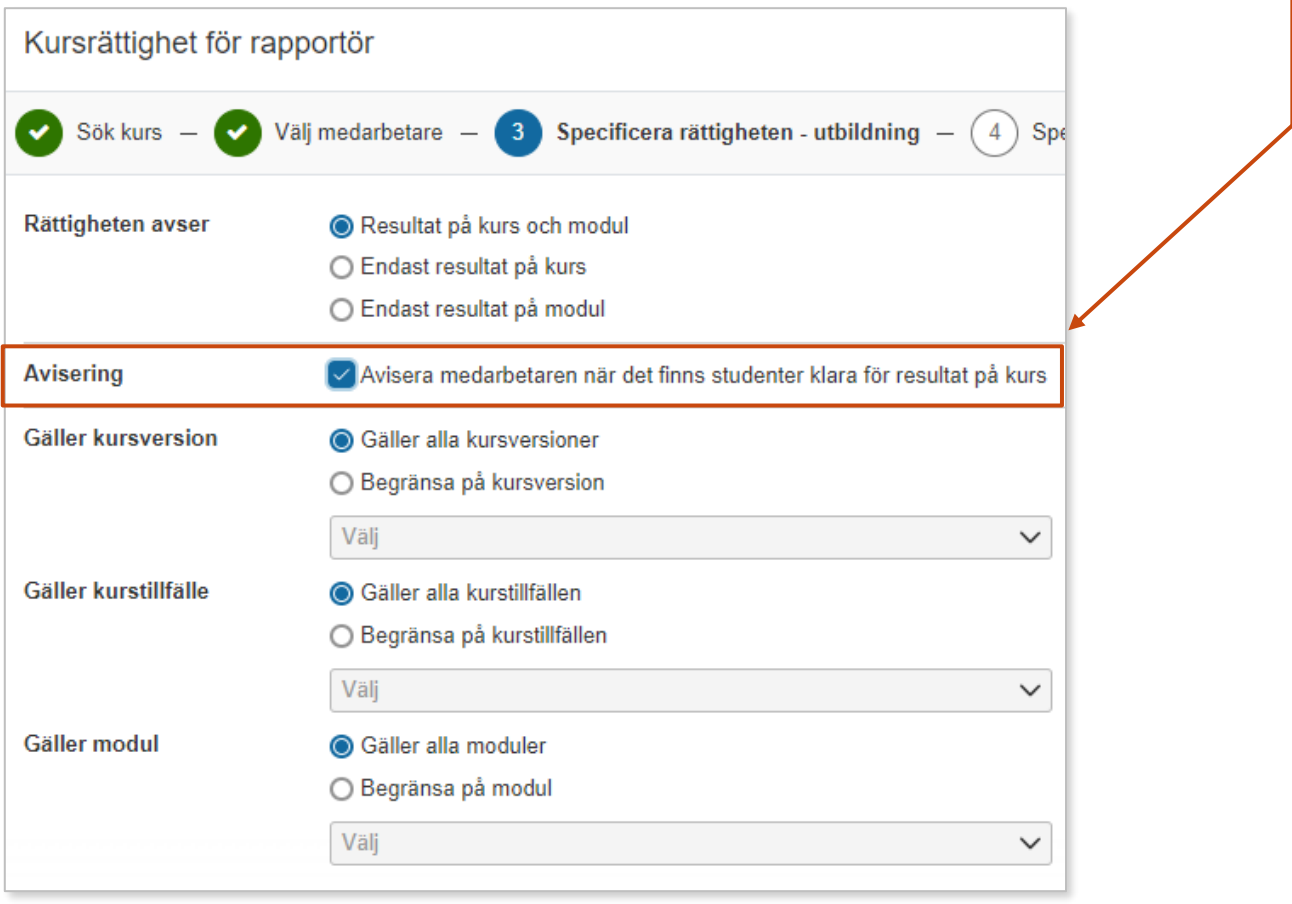

<span id="page-7-0"></span>Rapporterings- och attesteringsrättigheter som skapas på kursnivå ("Kursrättighet") kan specificeras för att endast gälla för moduler eller endast för resultat på kurs.

Det kan användas till exempel om en kurs har en rapporterande lärare för det samlade resultatet på kurs och en annan rapporterande lärare på modulerna. Du kan då ge dem rapporteringsrättigheter på olika delar av kursen.

#### **Handhavande**

- 1. Välj att skapa en **ny attesterings- eller rapporteringsrättighet** av typen **kursrättighet**
- **2. Välj vilken kurs** rättigheten ska gälla för
- **3. Välj vilken medarbetare** den ska gälla för
- 4. Gå vidare till **sida 3 i dialogrutan**.
- 5. Välj antingen **"Endast resultat på kurs"** eller **"Endast resultat på modul"**
- 6. Gå vidare i dialogrutan och **bekräfta**.

Rättigheten har nu skapats, och de som tilldelats rättigheten kan endast attestera respektive rapportera på modulresultat eller endast resultat på kurs.

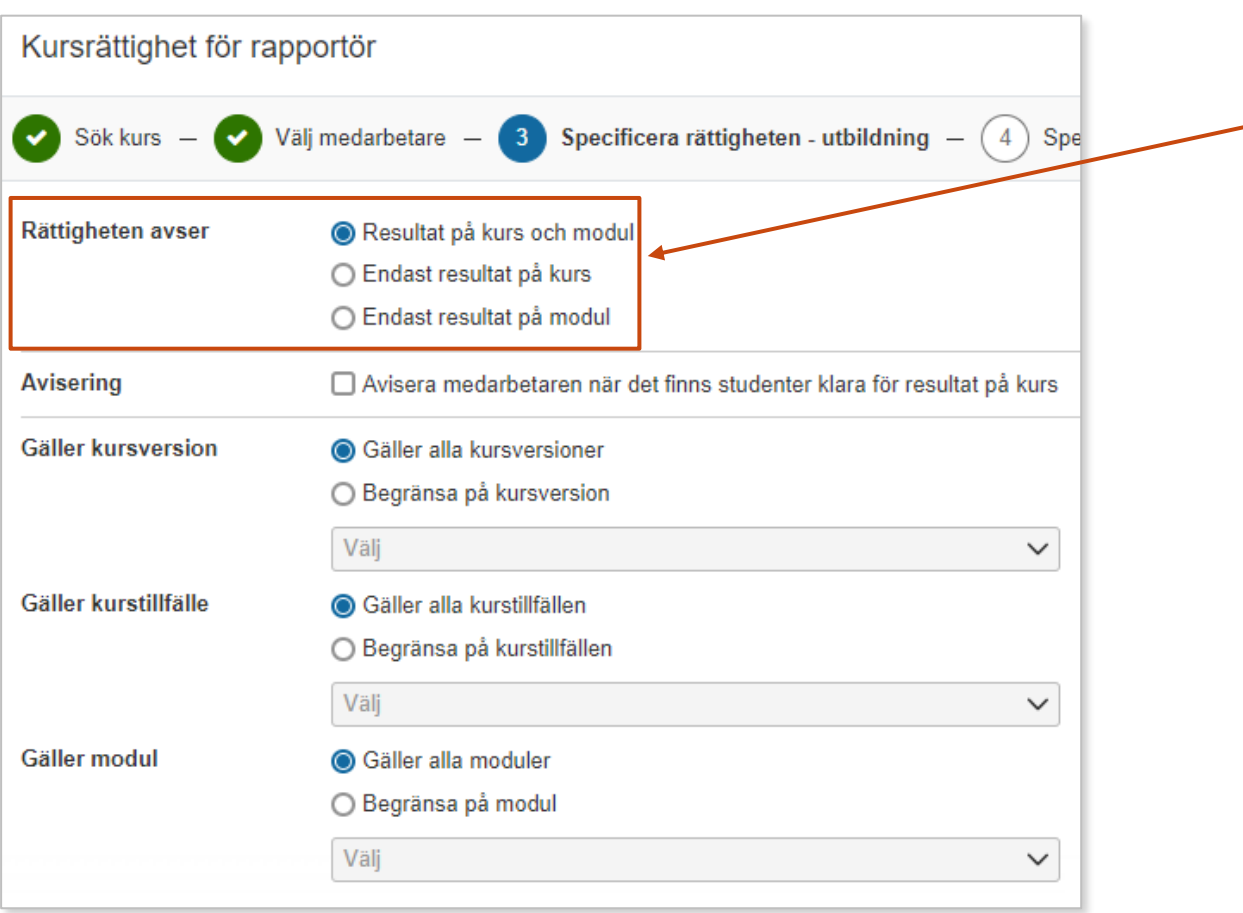

<span id="page-8-0"></span>Rapporterings- och attesteringsrättigheter som skapas på kursnivå ("Kursrättighet") är det möjligt att ytterligare specificera vilka moduler en användare kan rapportera respektive attestera på.

Till exempel om en kurs har olika examinatorer på modulerna så kan man specificera vilken examinator som ska kunna attestera på vilken modul.

#### **Handhavande**

- 1. Välj att skapa en **ny attesterings- eller rapporteringsrättighet** av typen **kursrättighet**
- **2. Välj vilken kurs** rättigheten ska gälla för
- **3. Välj vilken medarbetare** den ska gälla för
- 4. Gå vidare till **sida 3 i dialogrutan**.
- 5. Specificera rättigheten genom att:
	- *Eventuellt*: Välj att rättigheten avser "Resultat på kurs och modul" eller "Endast resultat på modul"
	- Välj "**Begränsa på modul**", och **välj modulerna** som användaren får rapportera respektive attestera på.
- 6. Gå vidare i dialogrutan och **bekräfta**.

Rättigheten har nu skapats med den begränsning du angivit.

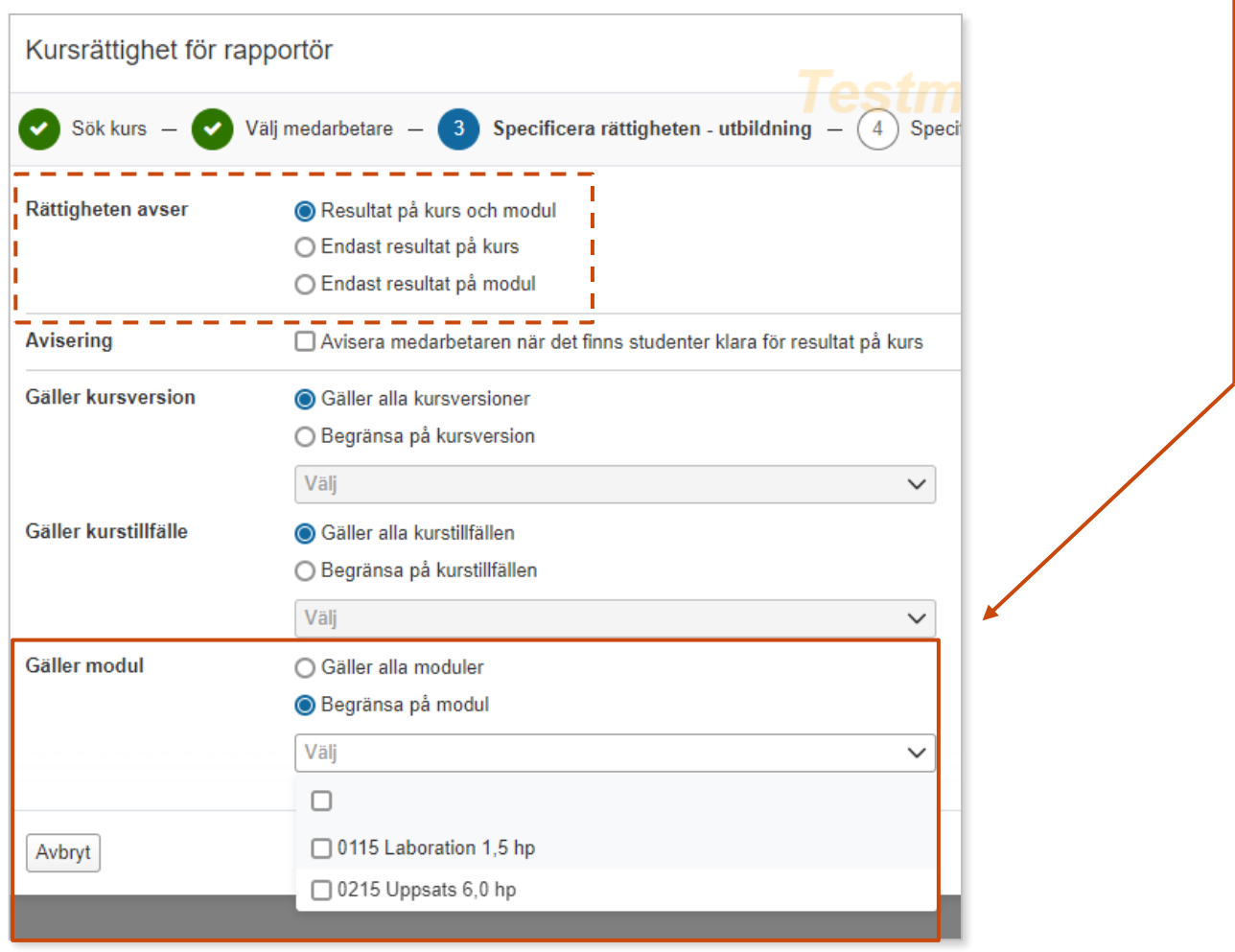

<span id="page-9-0"></span>Rapporterings- och attesteringsrättigheter som skapas på kursnivå ("Kursrättighet") kan specificeras kurstillfällen.

Om ingen specificering görs så gäller rättigheten för alla passerade, pågående och kommande kurstillfällen.

Det kan dock vara bra om användaren får rättighet på hela kursen, utan begränsning på kurstillfälle. Då är du säker på att hen kan rapportera eller attestera på kommande kurstillfällen eller för studenter som t.ex. gör en omtenta på ett tidigare kurstillfälle.

#### **Handhavande**

- 1. Välj att skapa en **ny attesterings- eller rapporteringsrättighet** av typen **kursrättighet**
- **2. Välj vilken kurs** rättigheten ska gälla för
- **3. Välj vilken medarbetare** den ska gälla för
- 4. Gå vidare till **sida 3 i dialogrutan**.
- 5. Väl**j "Begränsa på kurstillfälle"** och välj i listan vilka tillfällen som användaren får rapportera respektive attestera på.
- 6. Gå vidare i dialogrutan och **bekräfta**.

Rättigheten har nu skapats med den begränsning du angivit.

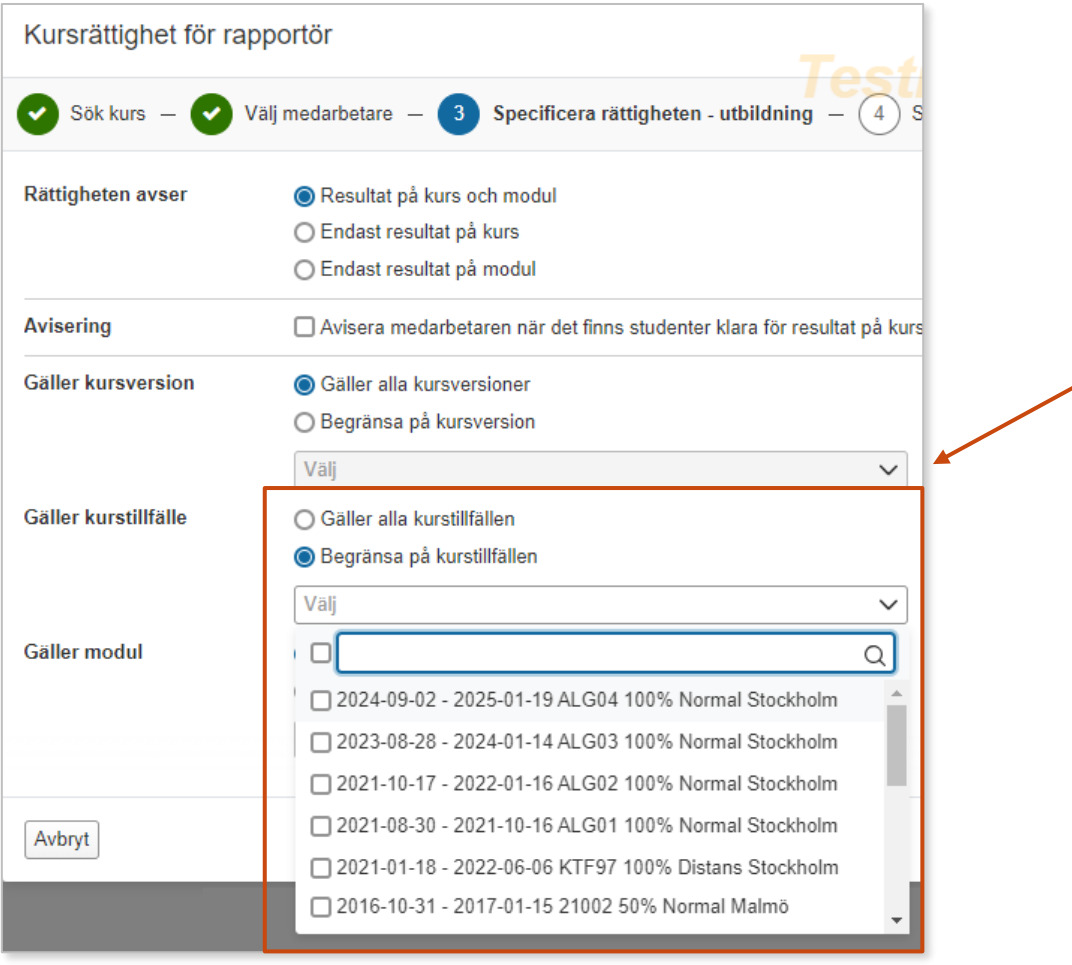

## <span id="page-10-0"></span>**Specificera organisationsrättighet: t.ex. forskarnivå eller grund- och avancerad nivå**

Rapporterings- och attesteringsrättigheter som skapas på organisationsnivå ("Organisationsrättigheter") gäller normalt på alla kurser inom organisationsenheten (t.ex. institution eller sektion).

Det är möjligt att specificera rättigheten så att den endast gäller för kurser på t.ex. forskarnivå eller grund- och avancerad nivå, eller uppdragsutbildning.

#### **Handhavande**

- 1. Välj att skapa en **ny attesterings- eller rapporteringsrättighet** av typen **organisationsrättighet**
- **2. Välj vilken organisationsenhet** rättigheten ska gälla för
- **3. Välj vilken medarbetare** den ska gälla för
- 4. Gå vidare till **sida 3 i dialogrutan** för organisationsrättigheten.
- 5. Specificera rättigheten i rutan **Gäller för**
- 6. Gå vidare i dialogrutan och **bekräfta**.

Rättigheten har nu skapats med den specificering du valt.

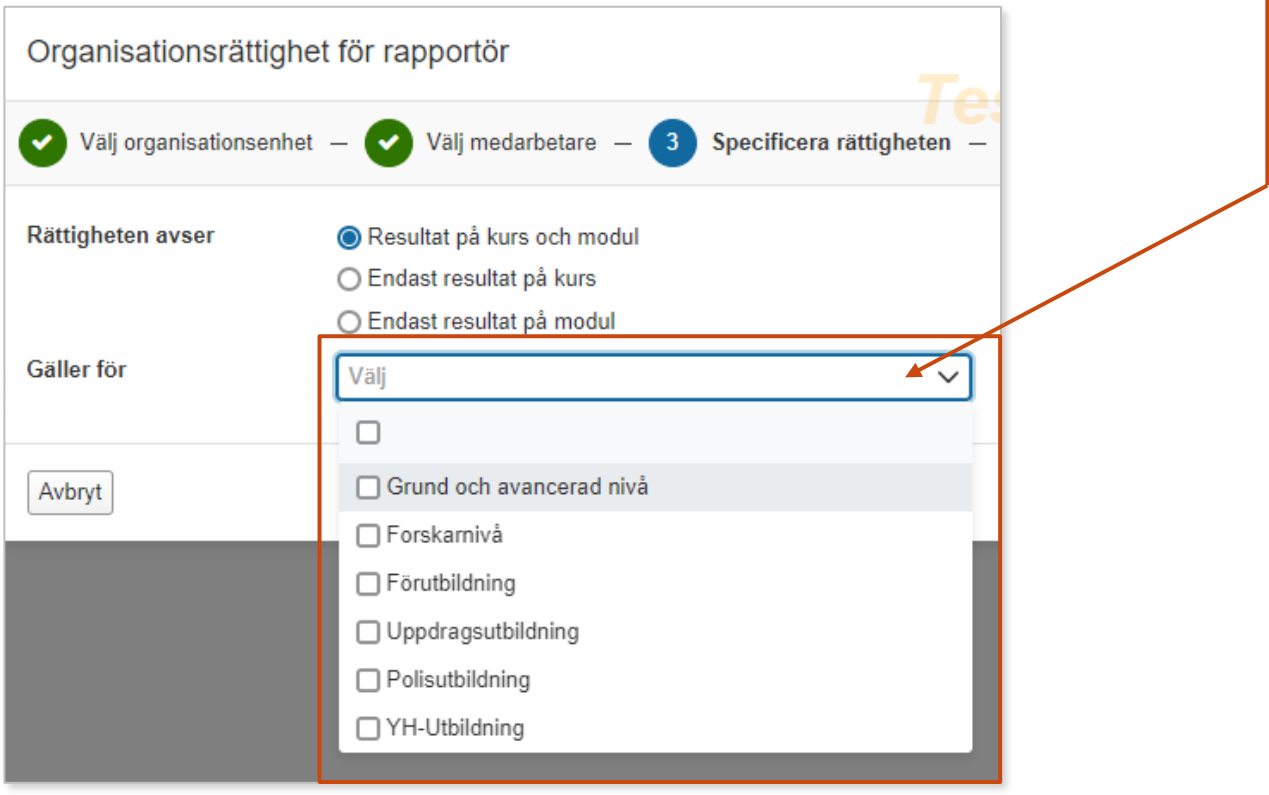

<span id="page-11-0"></span>Det är möjligt att specificera medarbetarrättigheter att endast avse en viss grupp studenter.

Detta kan till exempel användas om det är många registrerade studenter på en kurs, och examinatorerna på kursen endast ska attestera resultat för en viss grupp studenter. Då kan du specificera attesteringsrättigheten så att examinatorerna bara kan attestera på studenter inom "sina" grupper.

#### **Handhavande**

- 1. Välj att **skapa en ny attesterings- eller rapporteringsrättighet**
- **2. Välj vilken kurs eller organisationsenhet** rättigheten ska gälla för
- **3. Välj vilken medarbetare** den ska gälla för
- 4. Gå vidare till **sida 4 i dialogrutan**.
- 5. Välj **"Begränsa på grupp",** och välj sedan vilken eller vilka grupper som användaren får hantera resultat för. *Tänk på!* Gruppen behöver förberedas i förväg på kursen eller på ett program.
- 6. Gå vidare i dialogrutan och **bekräfta**.

Rättigheten har nu skapats. Medarbetaren kan nu rapportera respektive attestera, men endast för de studenter som ingår i den eller de valda grupperna.

*Tips!* Du kan lägga till eller ta bort studenter ur grupper i efterhand. Medarbetarrättigheten uppdateras direkt med den nya grupperingen av studenter.

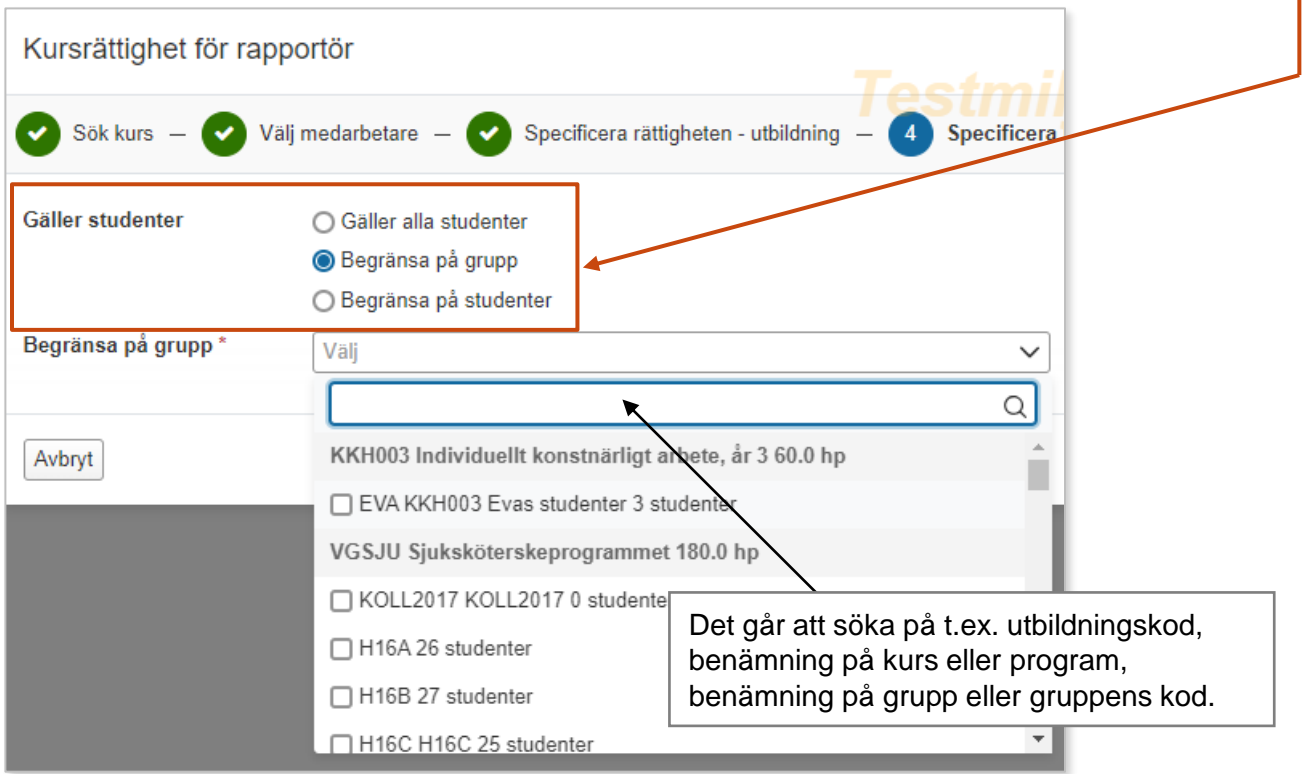

Det är möjligt att specificera medarbetarrättigheter att endast avse en viss student.

Användaren ges då rättighet att rapportera respektive attestera på kursen/kurserna, men endast en eller vissa studenter.

#### **Handhavande**

- 1. Välj att skapa en **ny attesterings- eller rapporteringsrättighet**
- **2. Välj vilken kurs eller organisationsenhet** rättigheten ska gälla för
- **3. Välj vilken medarbetare** den ska gälla för
- 4. Gå vidare till **sida 4 i dialogrutan** för kursrättigheten.
- 5. Välj "**Begränsa på student**". Sök sedan fram studenter och **välj vilken eller vilka studenter** som rättigheten ska gälla för.
- 6. Gå vidare till nästa sida och bekräfta.

Rättigheten har nu skapats. Användaren kan nu rapportera respektive attestera på kursen, men endast för den eller de studenter som valts.

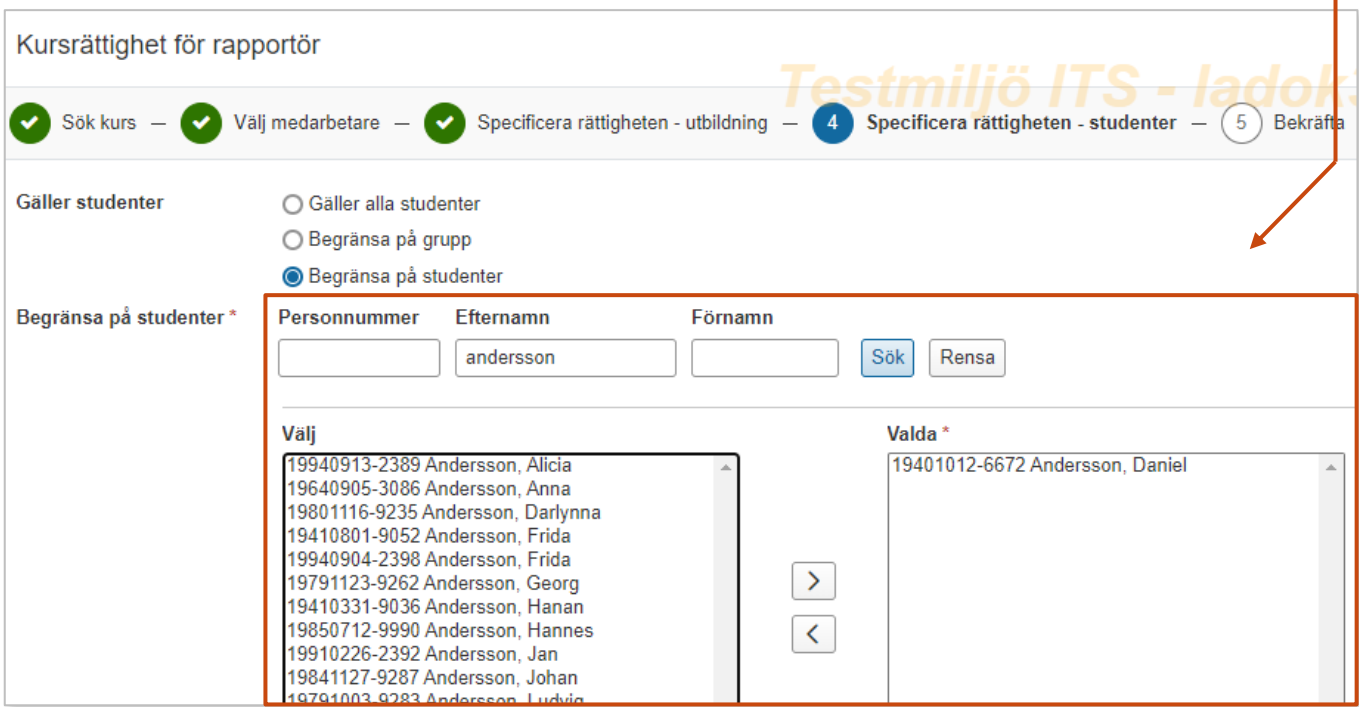